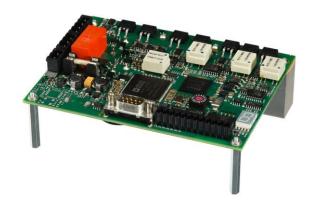

INDUSTRIAL DRIVES

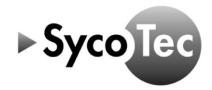

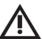

This short instruction for use includes only the essential control functions.

It does not however replace the Sieb & Meyer Hardware Description "Drive Amplifier SD2B / SD2B plus" that have to be downloaded before commissiong:

- on the SycoTec homepage at the download area under <u>https://www.sycotec.eu/en/about-sycotec/downloads2/</u> respectively
- at Sieb & Meyer under https://www.sieb-meyer.com/file-detail.html?item=519
- ► The safety information have to be observed before commissioning!

## Content

| 1.0 Scope of Supply                     | 3  |
|-----------------------------------------|----|
| 2.0 Connections                         | 3  |
| 3.0 Motor                               | 3  |
| 3.1 Motor Temperature Sensor            | 3  |
| 3.2 Assignment of the Parameter Sets    |    |
| 3.3 Connection choke                    |    |
| 4.0 DC Power Supply                     | 5  |
| 5.0 24 V Logic Supply                   | 5  |
| 6.0 Digital and Analog Inputs / Outputs | 5  |
| 6.1 Digital Inputs                      | 5  |
| 6.2 Digital Outputs                     | 6  |
| 6.3 Analog Inputs                       | 6  |
| 7.0 Example of Remote Control Element   | 7  |
| 8.0 Connecting to the Computer          | 7  |
| 9.0 Activate another Parameters         | 8  |
| 10.0 Load Parameter File                | 9  |
| 11.0 Load Project                       | 10 |
| 12.0 Status Display and Error Messages  | 11 |
| Warranty Conditions                     | 11 |
| CE Declaration of Conformity            | 11 |
|                                         |    |

## Distribution:

SycoTec GmbH & Co. KG Wangener Strasse 78 88299 Leutkirch, Germany Phone +49 7561 86-0 Fax +49 7561 86-371 info@sycotec.eu www.sycotec.eu

# Manufacturer:

SIEB & MEYER AG Auf dem Schmaarkamp 21 21339 Lüneburg, Germany Phone +49 (0)4131 203-0 Fax +49 (0)4131 203-2000 info@sieb-meyer.de www.sieb-meyer.com

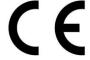

# 1.0 Scope of Supply

HF Inverter e@syDrive® 4320 (IP 00) (Drive System SD2B / device variant 0362171DB)

Material no. 2.001.7554

SycoTec - Short Instruction For Use HF Inverter e@syDrive® 4320 (IP 00)

Material no. 2.001.7975

## 2.0 Connections

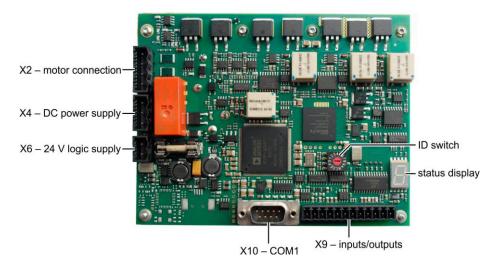

## 3.0 Motor

| Name | I/O | Meaning              | Pin   |
|------|-----|----------------------|-------|
| U    | 0   | Motor phase U        | X2/U  |
| V    | 0   | Motor phase V        | X2/V  |
| W    | 0   | Motor phase W        | X2/W  |
| PE   |     | Protective conductor | X2/PE |

# 3.1 Motor Temperature Sensor

| Name | 1/0 | Meaning                                | Pin        |
|------|-----|----------------------------------------|------------|
| Temp | I   | Motor temperature sensor (towards GND) | X9/8       |
| GND  | 1/0 | Ground                                 | X9/7.11.12 |

# 3.2 Assignment of the Parameter Sets

| Assignment | Parameter set of motor spindle | Remark                                                          |
|------------|--------------------------------|-----------------------------------------------------------------|
| P00        | 4025 AC                        |                                                                 |
| P01        | 4033 AC                        |                                                                 |
| P02        | 4033 AC-ST-60                  |                                                                 |
| P03        | 4033 AC-LN15                   |                                                                 |
| P04        | 4052 AC                        |                                                                 |
| P05        | 4015 DC                        |                                                                 |
| P06        | 4020 DC                        |                                                                 |
| P07        | 4025 DC-S                      |                                                                 |
| P08        | 4025 DC-T                      |                                                                 |
| P09        | 4033 DC                        |                                                                 |
| P10        | 4033 DC-T                      |                                                                 |
| P15        | 4015 DC - Choke                | Malarakialla aradika                                            |
| P16        | 4020 DC - Choke                | Motor spindle must be                                           |
| P17        | 4025 DC-S - Choke              | operated with an upstream choke / external inductance of 220 µH |
| P18        | 4025 DC-T - Choke              |                                                                 |
| P19        | 4033 DC - Choke                |                                                                 |
| P20        | 4033 DC-T - Choke              |                                                                 |

# 3.3 Connection choke

The connection X2 (Motor) of the frequency inverter is connected to connection X1 (Drive) of the choke. The motor phases are connected to X2 (Motor) of the choke.

| X1 (Drive) |                      |      |  |
|------------|----------------------|------|--|
| Name       | Pin (Choke)          |      |  |
| U          | Motor phase U        | X1/U |  |
| ٧          | Motor phase V        | X1/V |  |
| W          | Motor phase W        | X1/W |  |
| PE         | Protective conductor | X1/⊕ |  |

| X2 (Motor) |                      |      |  |
|------------|----------------------|------|--|
| Name       | Pin (Choke)          |      |  |
| U          | Motor phase U        | X2/U |  |
| V          | Motor phase V        | X2/V |  |
| W          | Motor phase W        | X2/W |  |
| PE         | Protective conductor | X2/⊕ |  |

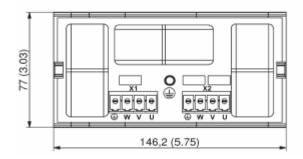

#### 4.0 DC Power Supply

| Name | 1/0 | Meaning              | Pin   |
|------|-----|----------------------|-------|
| DC+  | I   | Main supply +        | X4/+  |
| DC-  | I   | Main supply -        | X4/-  |
| PE   |     | Protective conductor | X4/PE |

Voltage range: 24 up to 80 V DC, voltage ripple max. 10%

The supply voltage can be adjusted with the drivemaster2-software ("Configuration" -> "Power supply").

| Supply voltage (UDC) | Chopper threshold (UDC) | Overvoltage threshold (UDC) |
|----------------------|-------------------------|-----------------------------|
| 24 V                 | 35 V                    | 40 V                        |
| 48 V                 | 65 V                    | 70 V                        |
| 85 V                 | 100 V                   | 110 V                       |

Standard-setting voltage power supply: 48 V

 $\mathbf{i}$ 

During braking of high inertia masses and/or when using short braking times he DC main voltage can increase significantly depending on the parameterized supply voltage.

The connected power supply unit must be designed for this voltage.

## 5.0 24 V Logic Supply

| Name | 1/0 | Meaning                       | Pin  |
|------|-----|-------------------------------|------|
| +24V |     | Logic supply +24 V DC (0.5 A) | X6/+ |
| GNC  | 1/0 | Ground                        | X6/- |

Voltage range: 24 V DC (0.5 A), voltage ripple max. 10%

## 6.0 Digital and Analog Inputs / Outputs

The functions / assignments of the inputs and outputs can be configured via the drivemaster2 software. By default, the following functions / assignments are set.

## 6.1 Digital Inputs

| Name | I/O | Function / Assignment | Pin        |
|------|-----|-----------------------|------------|
| IN0  |     | Switch on             | X9/1       |
| IN1  | ļ   | Operation enable      | X9/2       |
| GND  | 1/0 | Ground                | X9/7,11,12 |

INO "Switch on" activates the controller, the holding current is applied to the motor spindle. If the controller is active, the motor spindle can be started with IN1 "Operation enable".

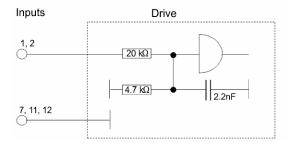

| Signal    | State |
|-----------|-------|
| 0 to 4V   | L     |
| 10 to 24V | н     |
|           |       |
|           |       |
|           |       |

# **6.2 Digital Outputs**

| Name | I/O | Function / Assignment           | Pin        |
|------|-----|---------------------------------|------------|
| OUT0 | 0   | Ready type 1                    | X9/3       |
| OUT1 | 0   | M02 – Message operation enabled | X9/4       |
| OUT2 | 0   | M10 – Ref. value reached        | X9/5       |
| GND  | 1/0 | Ground                          | X9/7,11,12 |

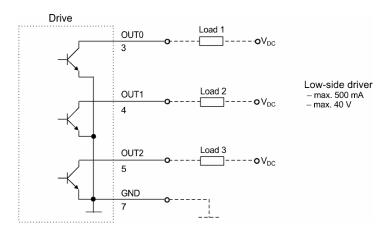

# **6.3 Analog Inputs**

| Name   | I/O | Function / Assignment                          | Pin        |
|--------|-----|------------------------------------------------|------------|
| VCC_10 | 0   | 10 V voltage supply for analog input           | X9/6       |
| AIN0+  |     | +/- 10 V analog input                          | X9/9       |
| AIN0-  | I   | Reference point for AINO+ (bridge with ground) | X9/10      |
| GND    | 1/0 | Ground                                         | X9/7,11,12 |

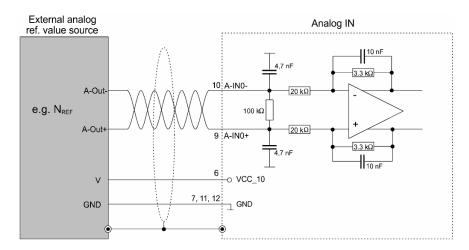

Voltage interface with input voltage range:  $\pm$  10 V Can also be connected to potentiometer (500 Ohm – 5 kOhm)

## 7.0 Example of Remote Control Element

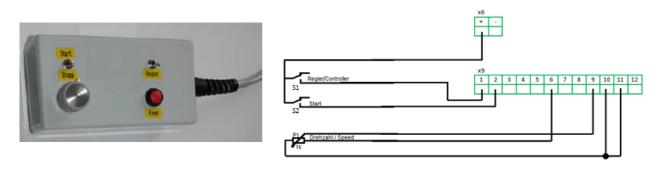

## 8.0 Connecting to the Computer

Connect the inverter via X10-COM1 interface to the computer.

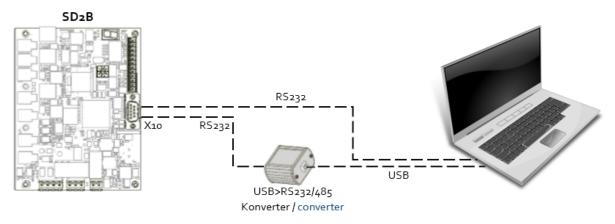

Plug in the inverter. Start drivemaster2-software.

To establish a connection to the device click "Setup connection to the device". Depending on the connection type between the inverter and the PC, set USB (USB>RS232/485 converter 050201) or RS232\_RS485 (RS232 cable) for connection type. Select "Search devices + connect".

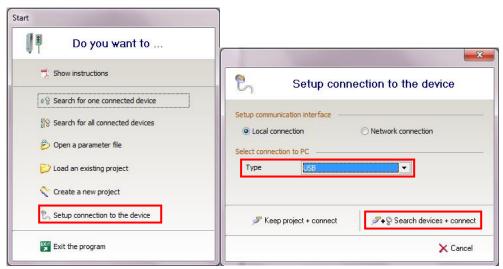

The pin assignment of the RS232 cable is describes in "Drive System SD2B – Hardware Description".

## 9.0 Activate another Parameters

To activate a different parameter file, enter the number (P00 ... Pxx) of the required parameter file and click "Apply".

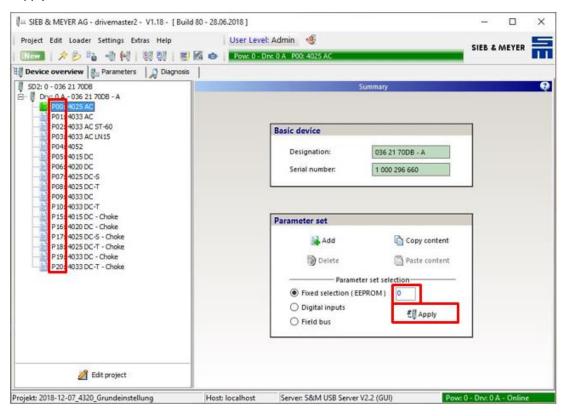

#### 10.0 Load Parameter File

Before opening the parameter file add a new parameter set and / or select the correct position (Pxx).

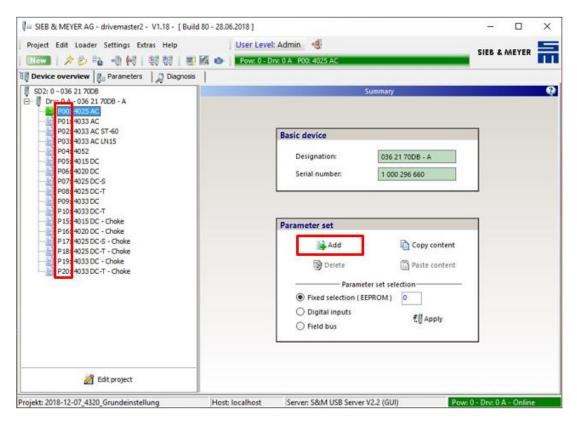

To open a parameter file, click "Open parameters" on the toolbar and select the required parameter file. To write the parameter file into the inverter, click "Write parameter set in drive" on the toolbar.

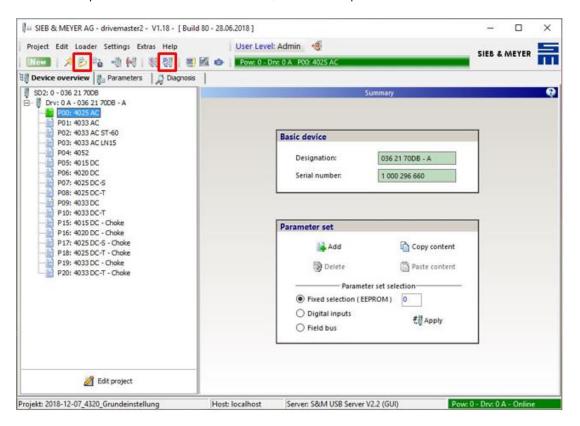

#### 11.0 Load Project

To open a project select "Project" and then "Open project". Select the required project file and click "Open".

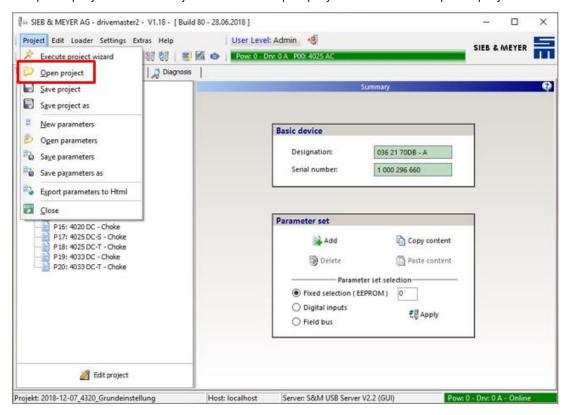

To write the project to the inverter select "Loader" in the menu bar and then "Write project to drives".

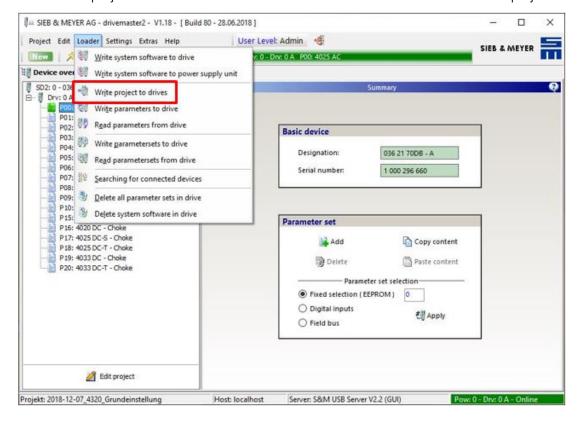

## 12.0 Status Display and Error Messages

The 7-segment display shows status and error messages. All messages end with dot behind the last digit. When the first digit is "E.", there is a permanent error.

## Examples:

| 1. | <b>→ →</b> | Startup Message - Controller is in boot loader mode: Display appears short-time when the device is booted and when the system software is loaded. |
|----|------------|----------------------------------------------------------------------------------------------------|
| 2. |            | Ready to switch on - Controller is switched off - No error                                                                                        |
| 3. |            | Controller active - Controller is switched on - No error                                                                                          |
| 4. | E-4-0.     | Error Message - Controller is switched off due to error E40 - The error is not present anymore                                                    |
| 5. | E 4 - 0.   | Persistent Error Message - Controller is switched off due to error E40 - The error is still present                                               |

## **Warranty Conditions**

Under current SycoTec delivery and payment conditions, SycoTec undertakes warranty for satisfactory function and freedom from faults in material and manufacture for a period of 12 months from the date of sale certified by the vendor.

In the event of justifiable complaints, SycoTec shall supply spare parts or carry out repairs free of charge under warranty. SycoTec accepts no liability for defects and their consequences which have arisen or could have arisen as a result of natural wear and tear, improper handling, cleaning or maintenance, non-compliance with the maintenance, operating or connecting instructions, corrosion, impurities in the air supply or chemical or electrical influences which are unusual or not admissible in accordance with SycoTec's standards. The warranty claims shall become null and void if defects or their consequences can be attributed to interventions in or modifications to the product. Warranty claims can only be validated if they are notified immediately in writing to SycoTec.

A copy invoice or delivery note clearly showing the manufacture number shall be attached if products are returned.

#### **CE Declaration of Conformity**

The CE Declaration of conformity may be requested or downloaded from www.sycotec.eu.

(DE = original)

# INDUSTRIAL DRIVES

SycoTec GmbH & Co. KG Wangener Strasse 78 88299 Leutkirch Germany Phone +49 7561 86-0 Fax +49 7561 86-371 info@sycotec.eu www.sycotec.eu

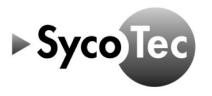